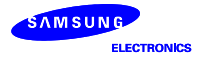

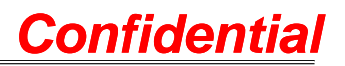

# WLAN/Bluetooth Users Manual

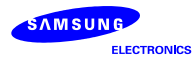

# 1. WLAN Users Manual

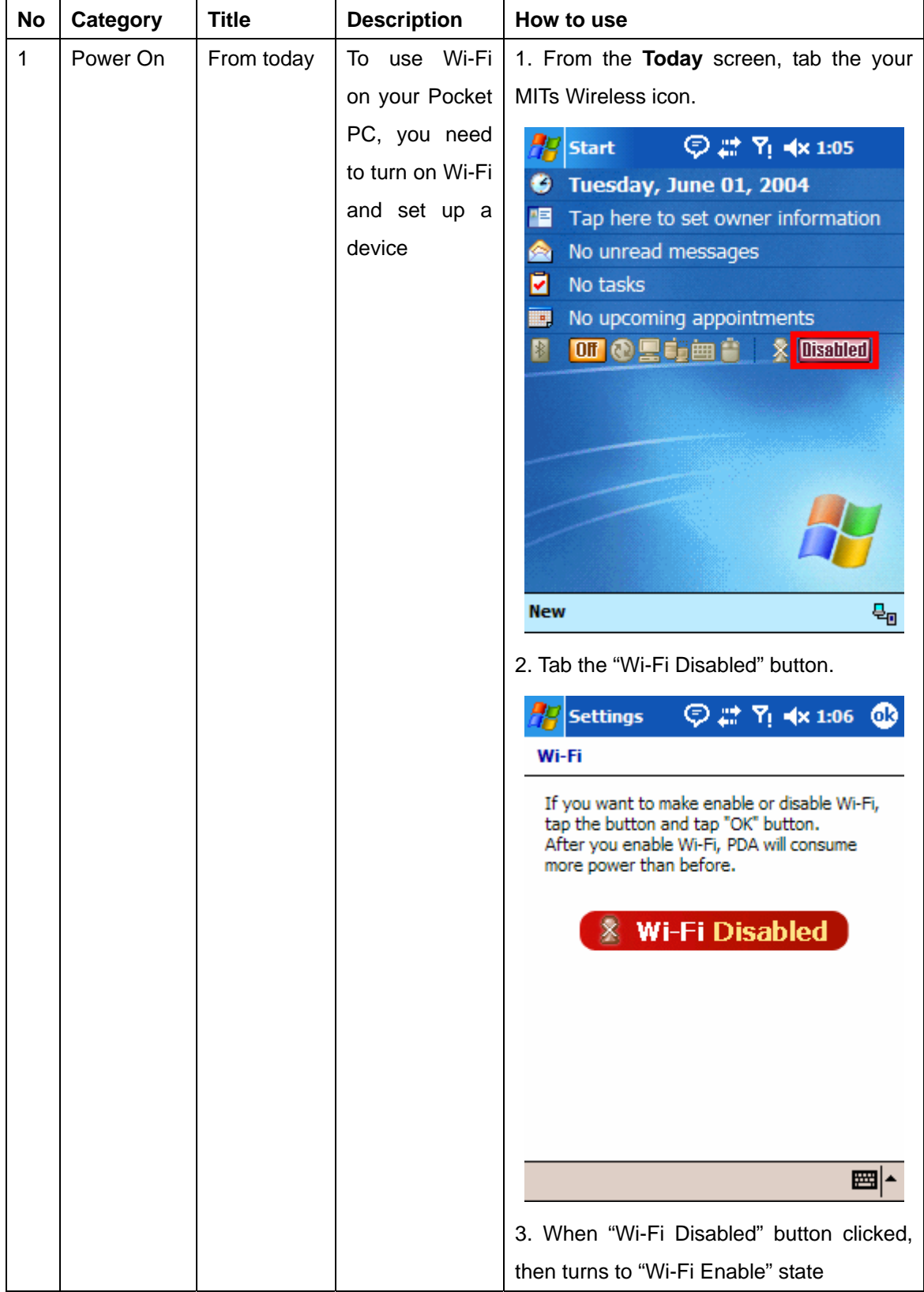

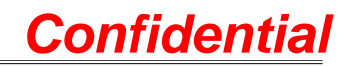

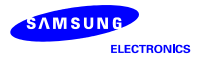

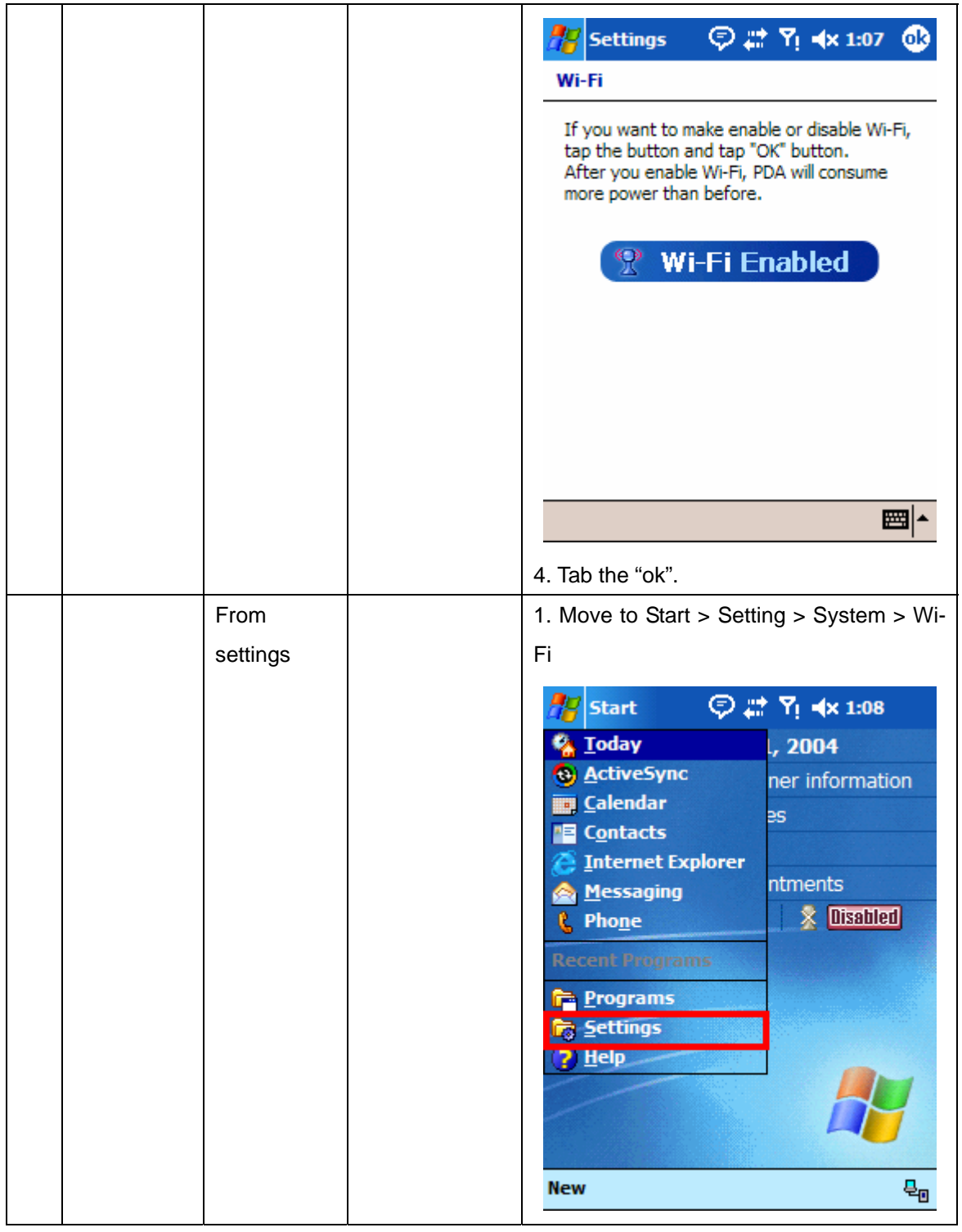

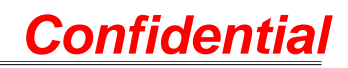

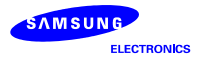

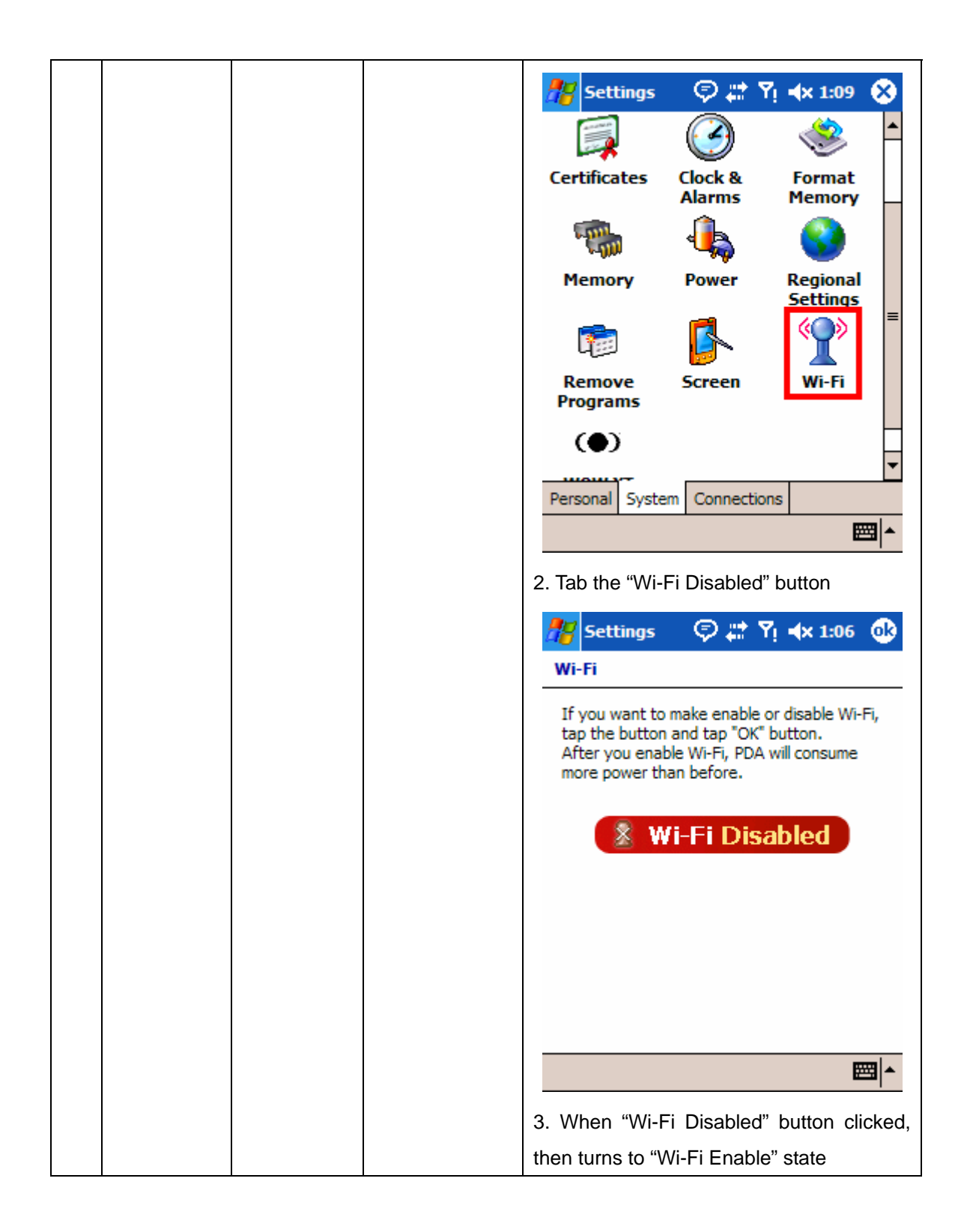

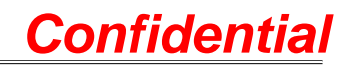

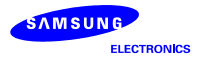

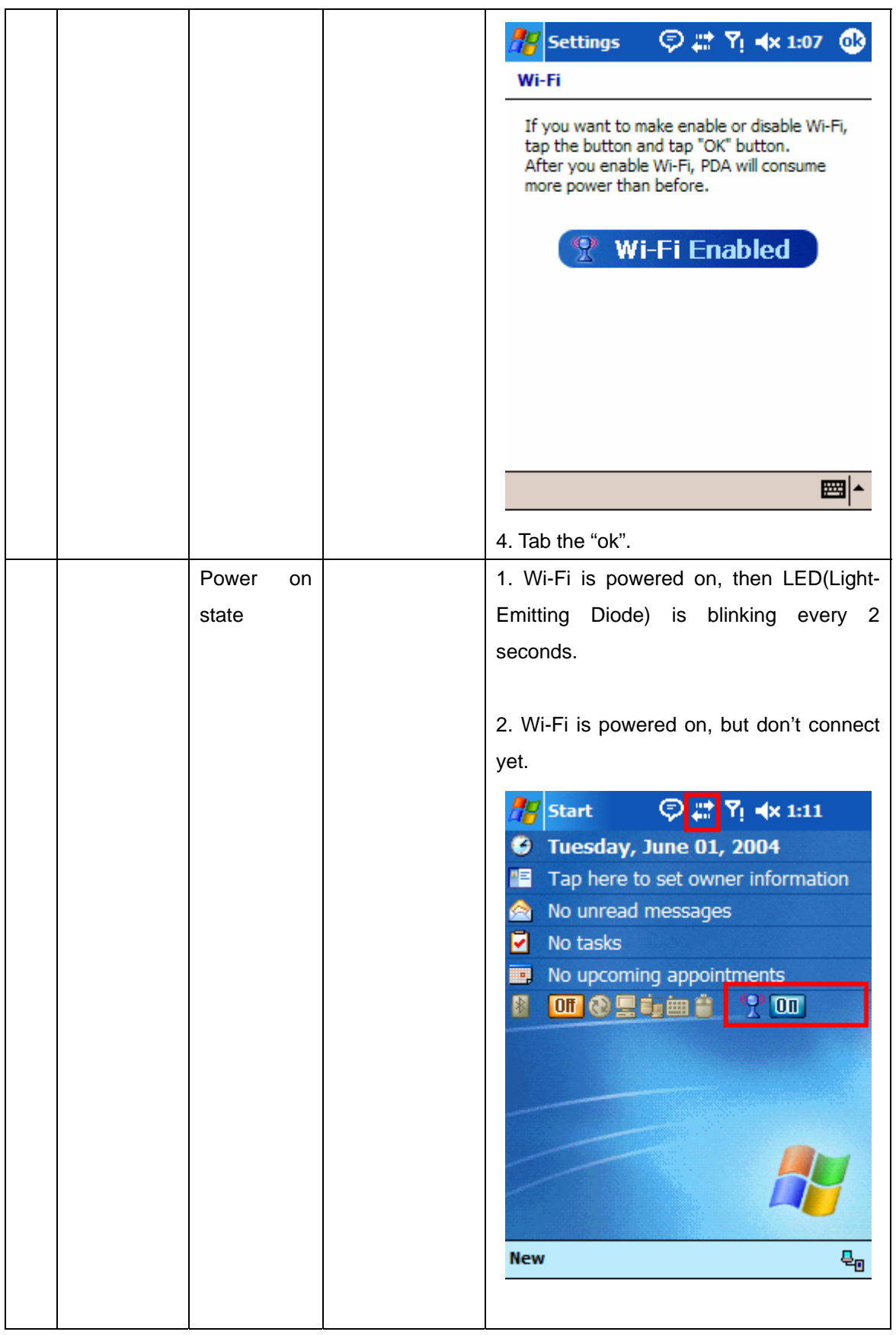

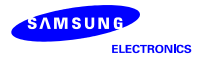

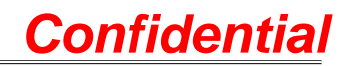

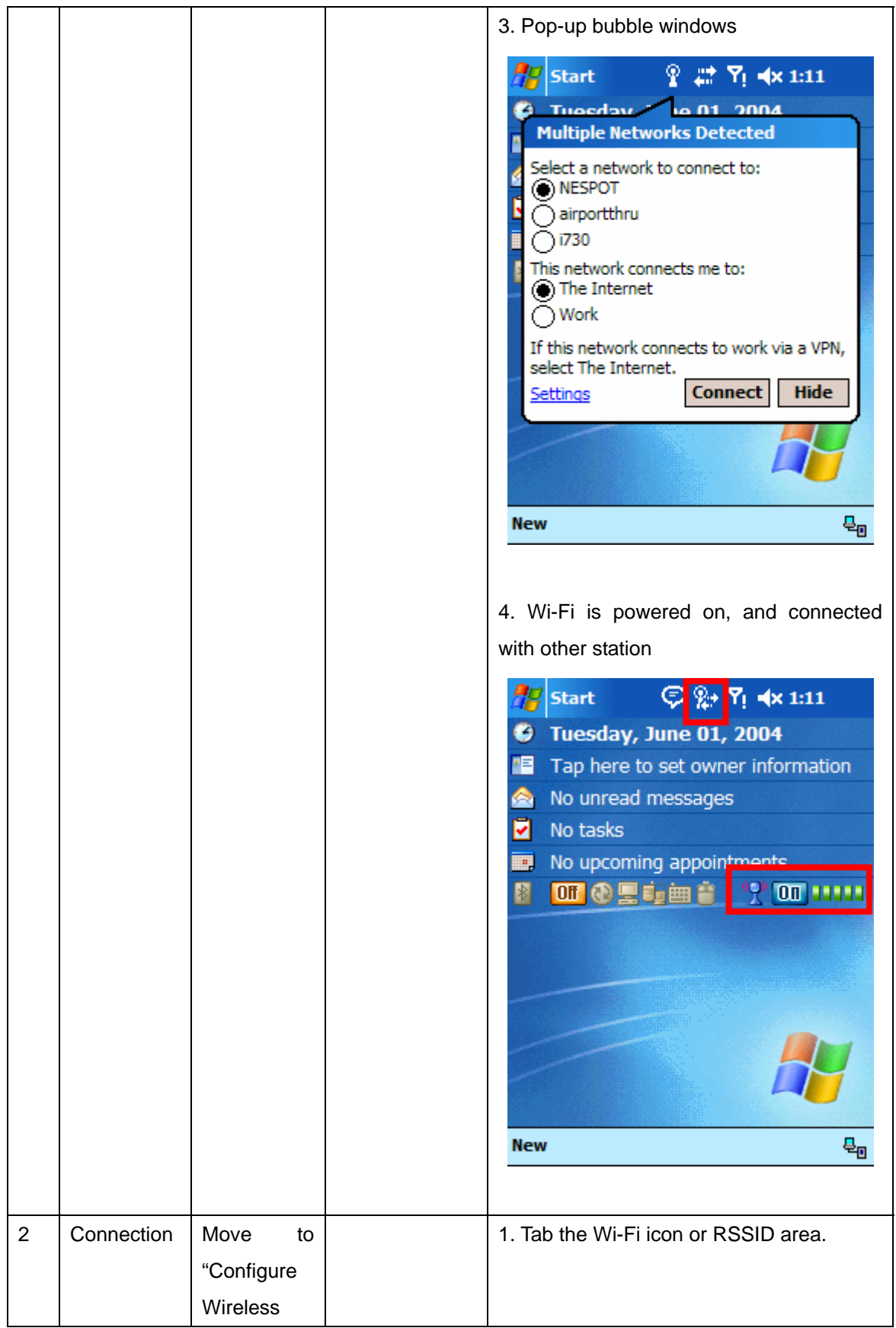

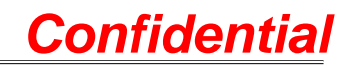

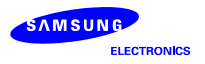

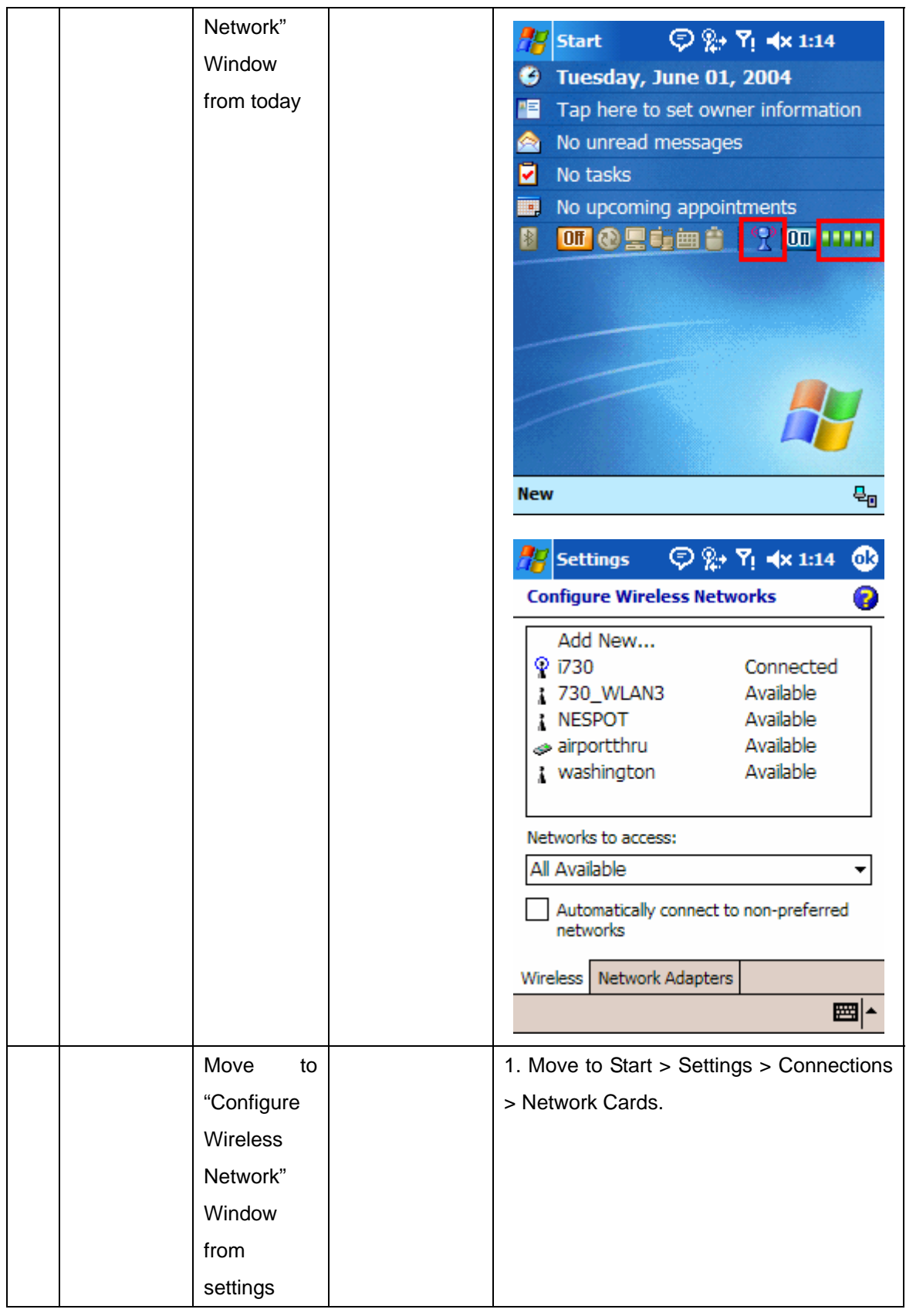

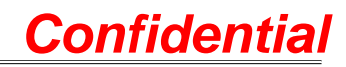

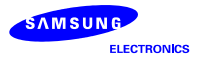

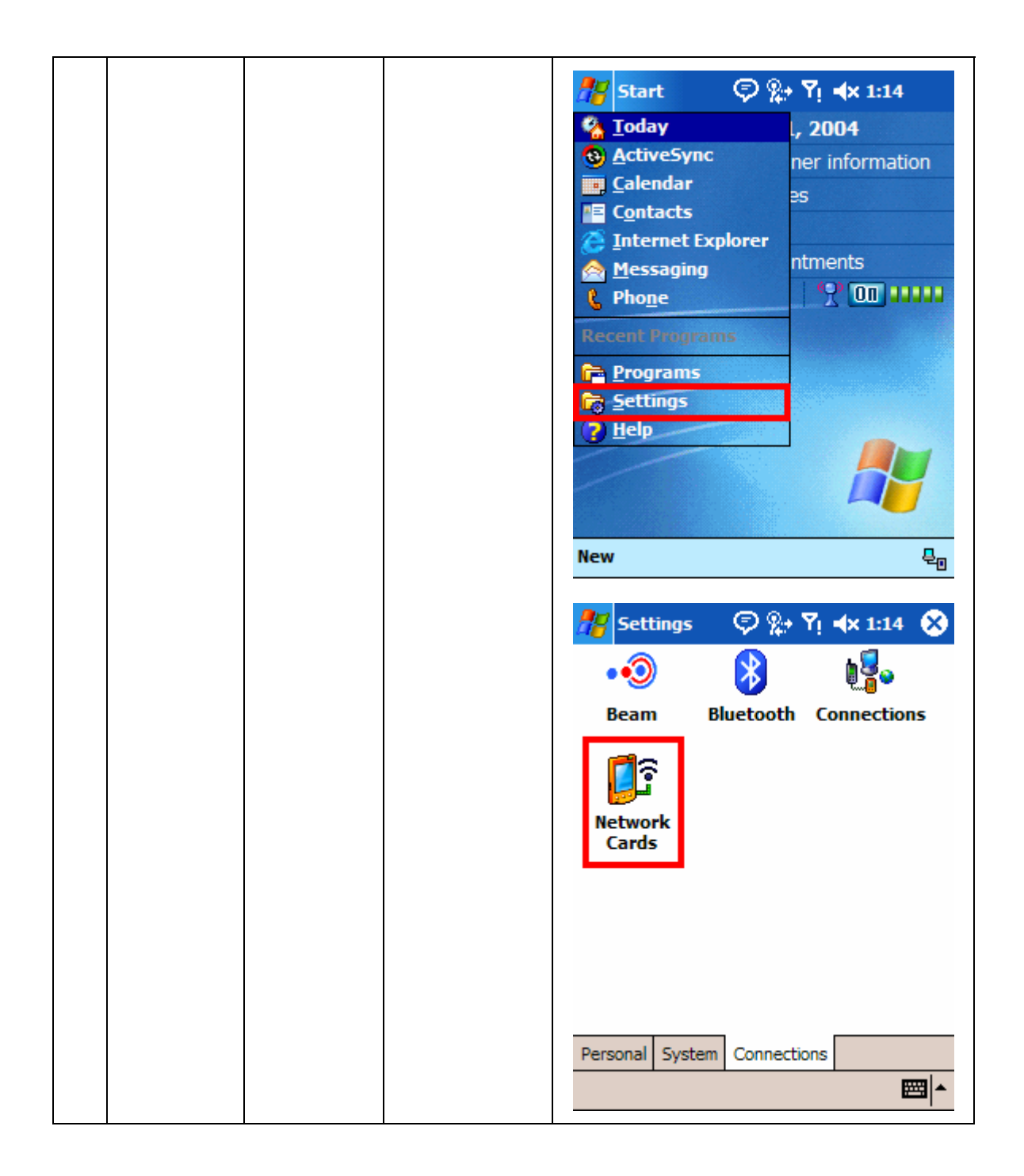

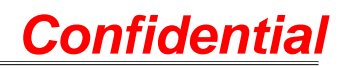

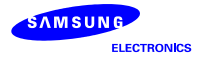

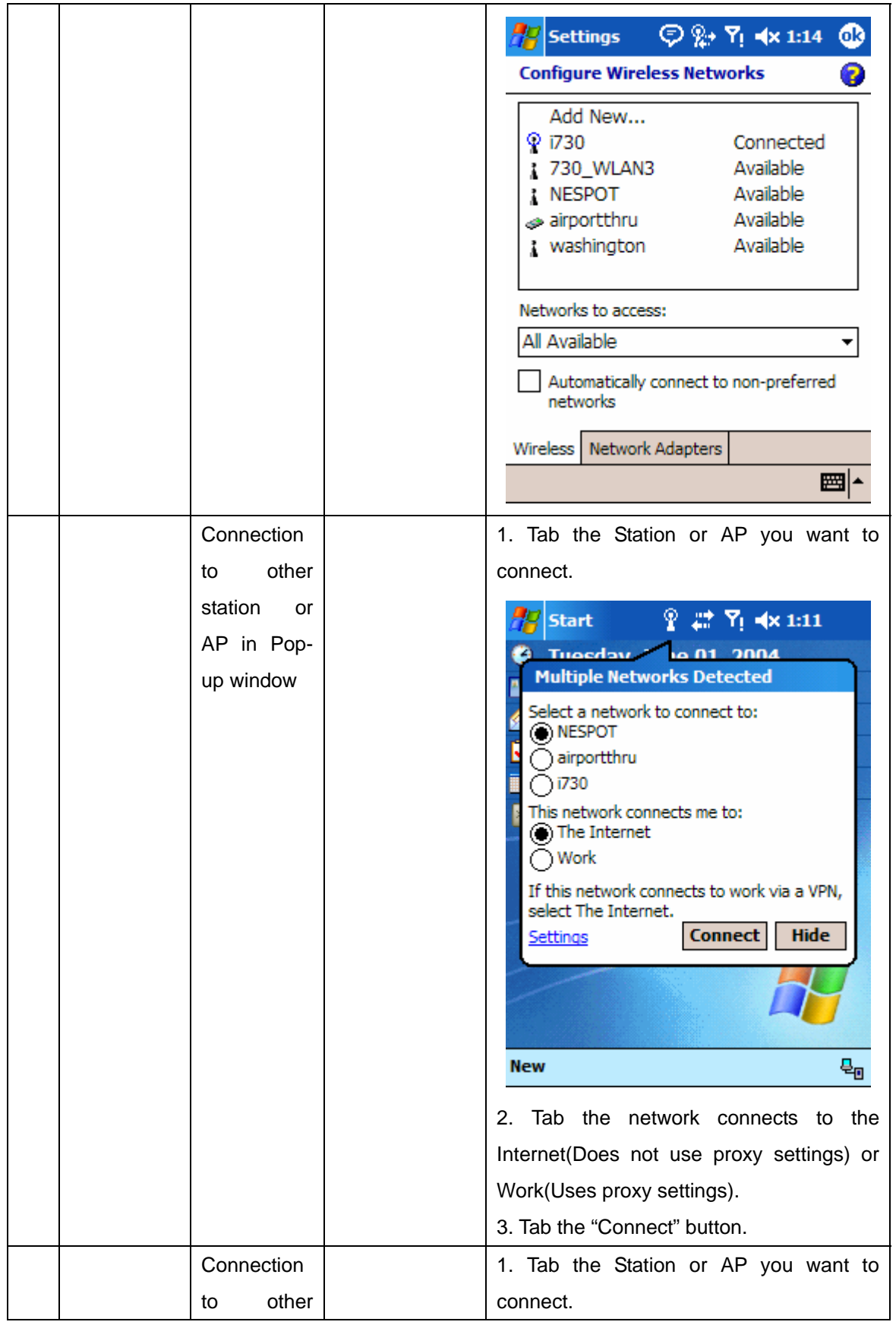

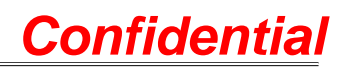

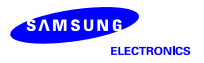

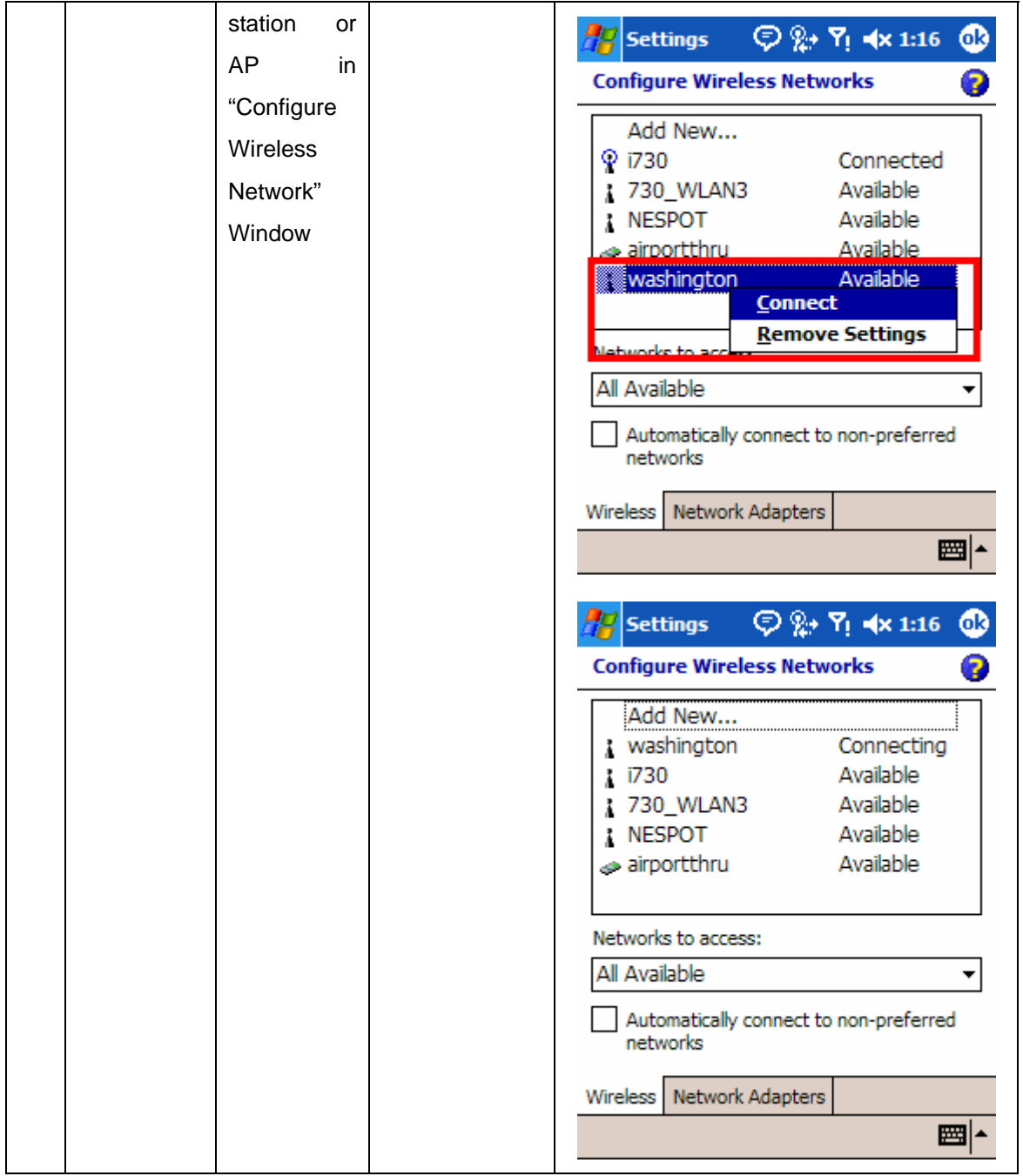

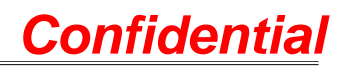

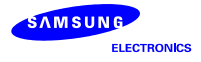

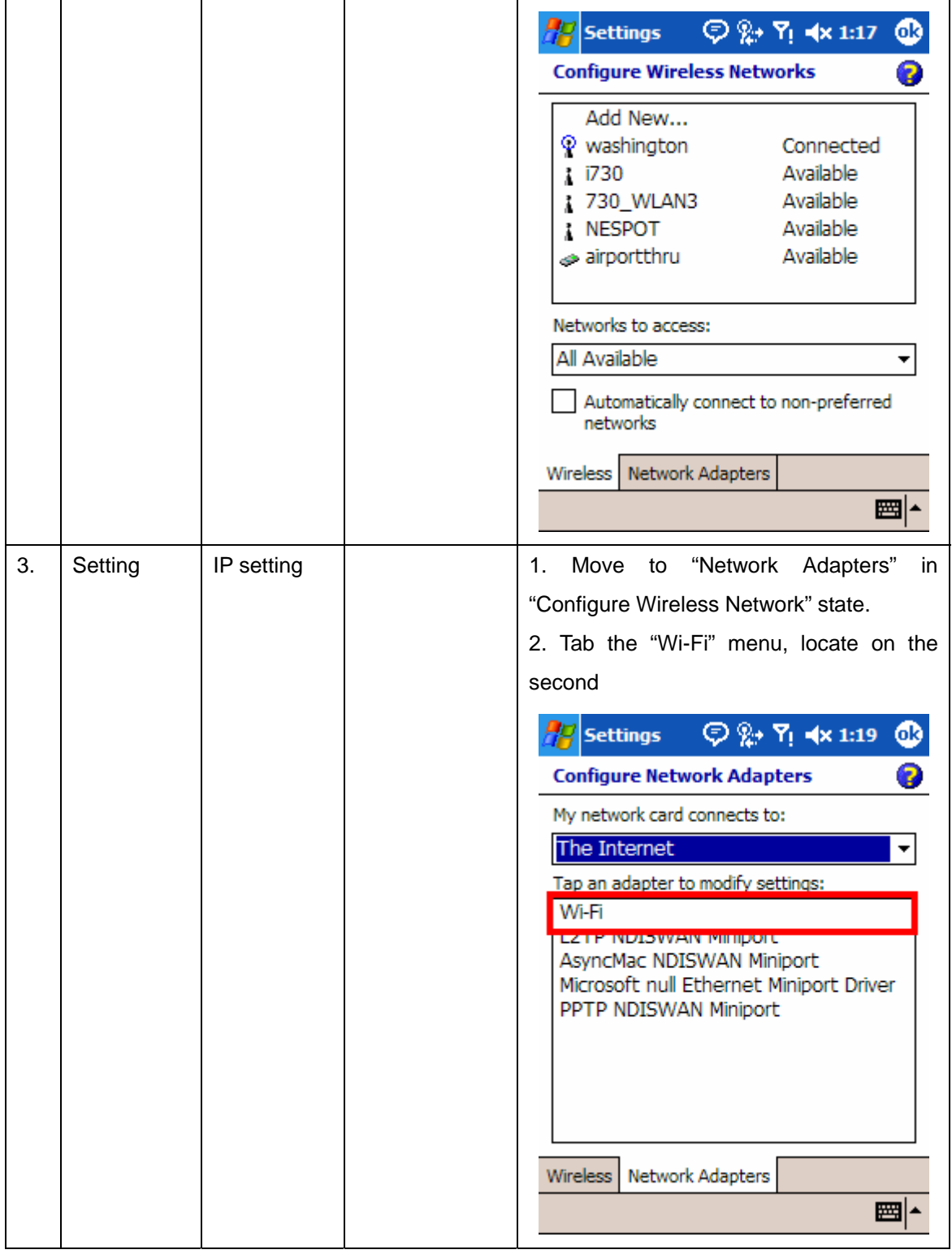

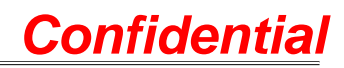

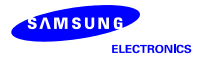

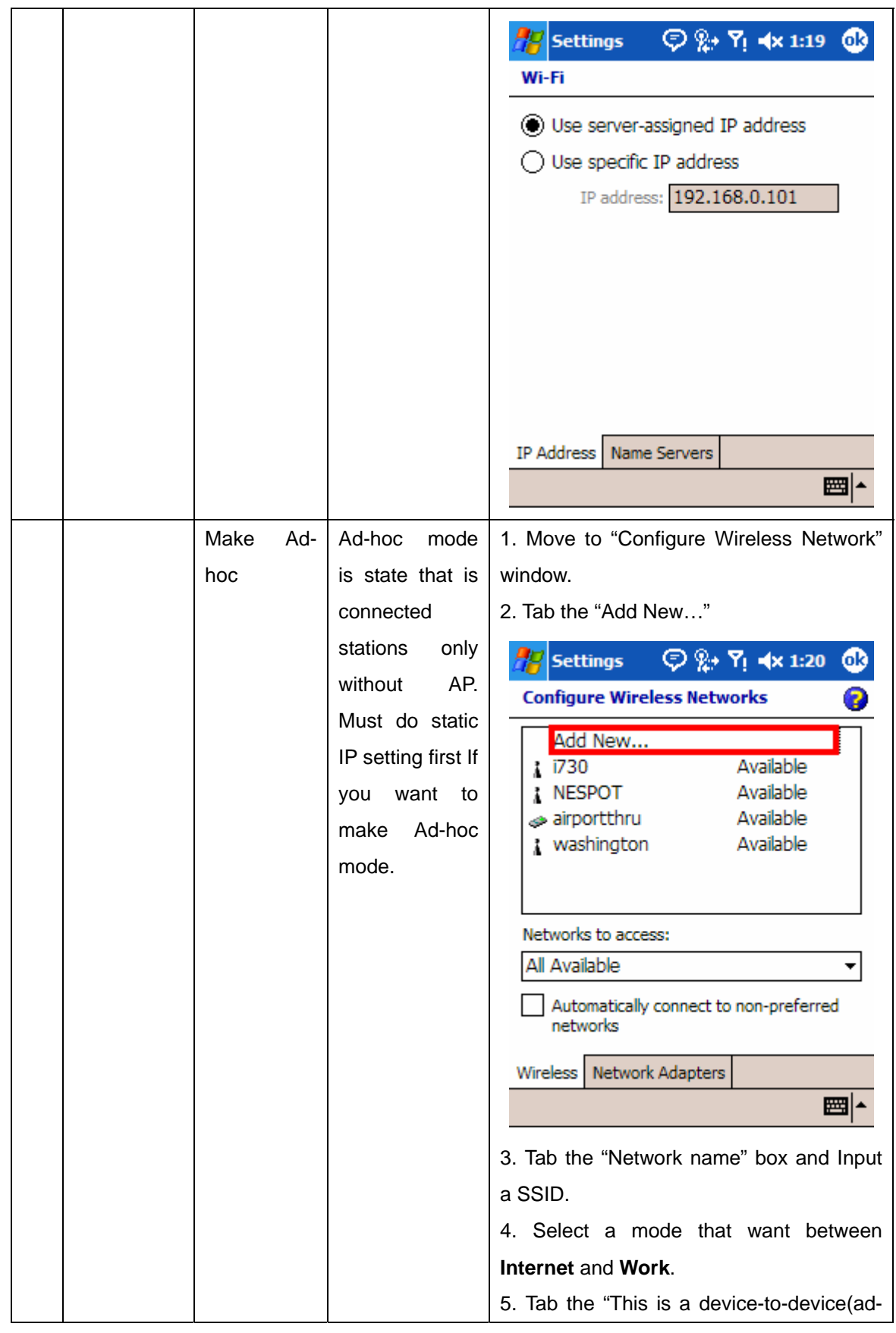

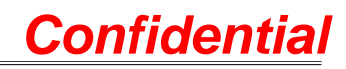

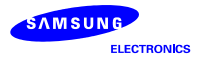

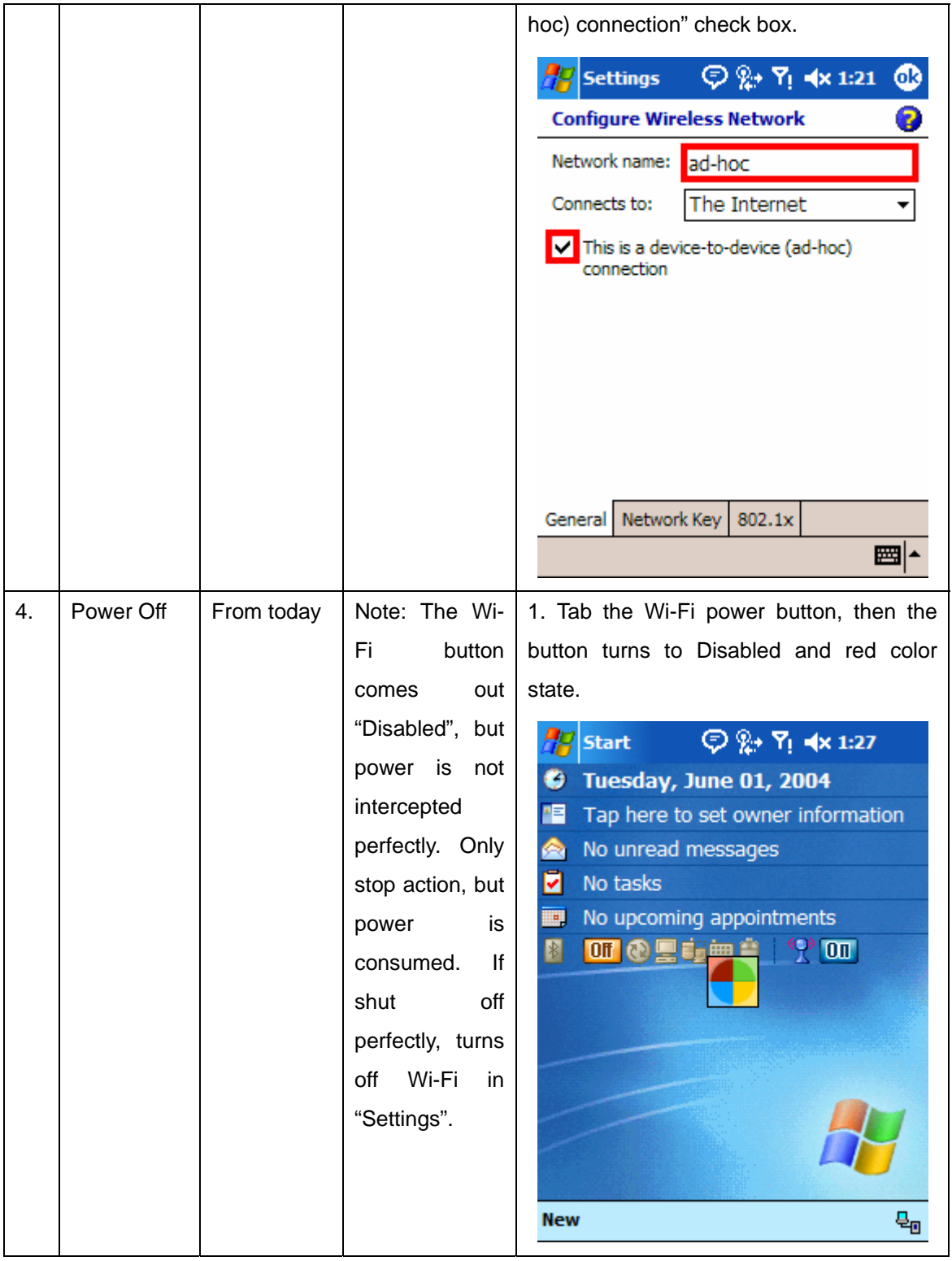

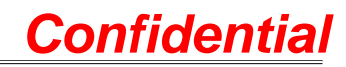

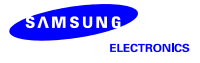

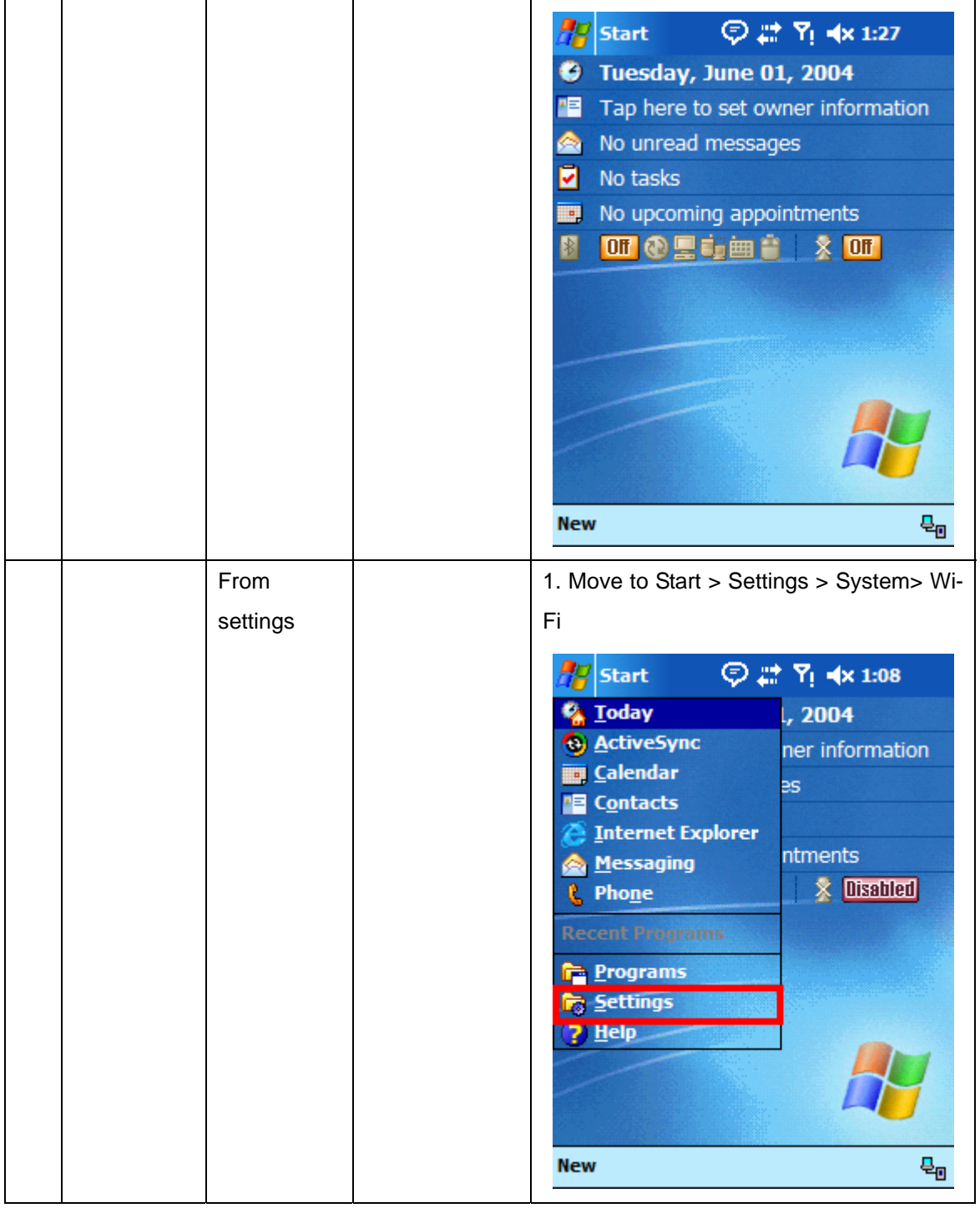

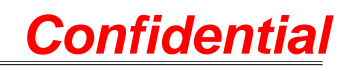

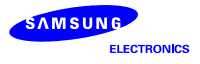

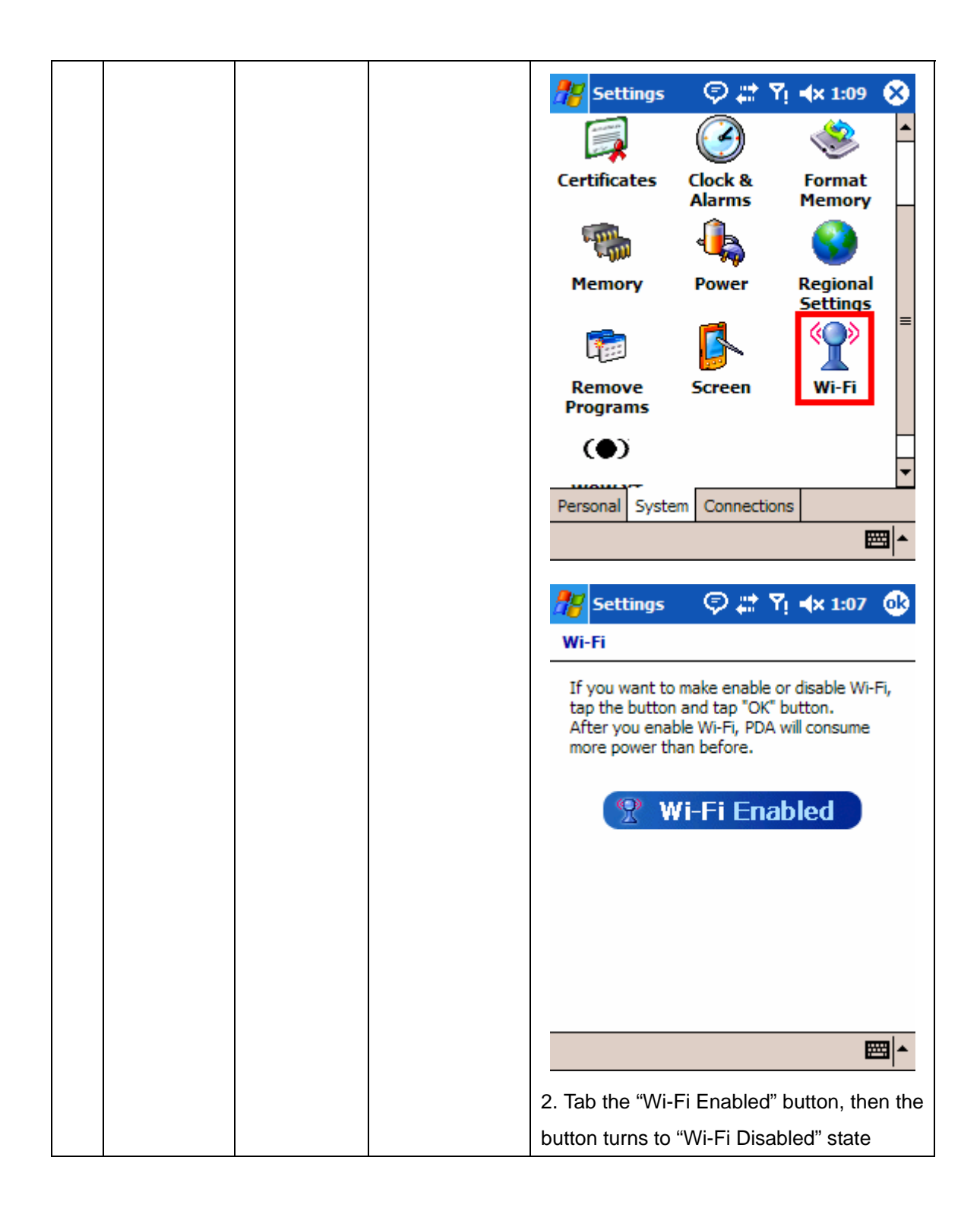

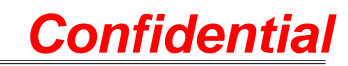

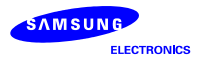

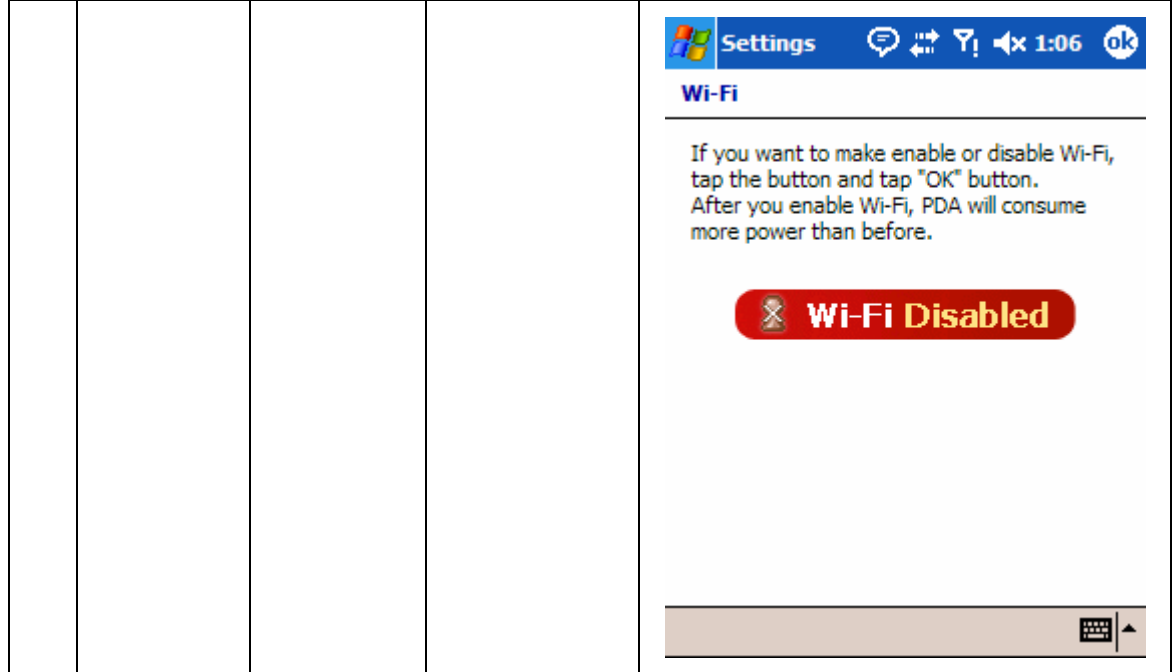

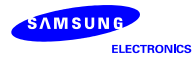

## 2. Bluetooth Users Manual

#### 2.1 Bluetooth ON/OFF(1)

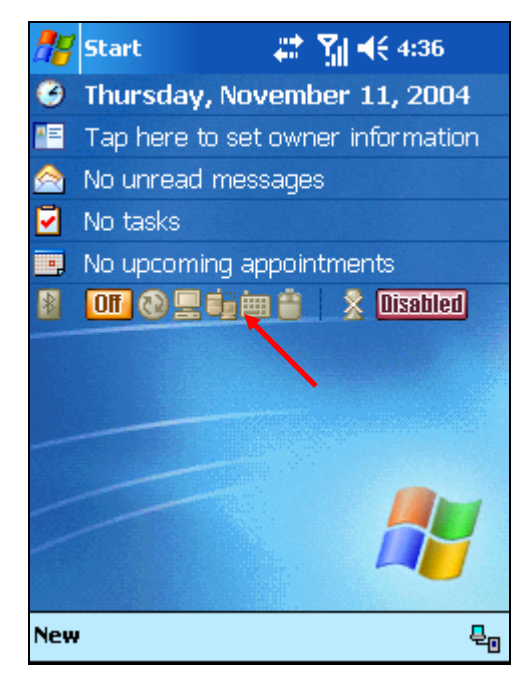

Today Screen

- Click the area near the red arrow in the screen to turn on the Bluetooth in Today Screen

**Az** Settings  $\mathbf{a}$ 蒜 别长4:36。 **Bluetooth** Turn on Bluetooth Make this device discoverable to other devices OBEX FTP Mode<sup>1</sup> Devices **HID** COM Ports ■ト

- The box is not checked because Bluetooth is turned off.

Bluetooth Setting Screen

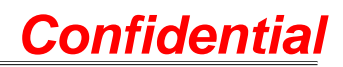

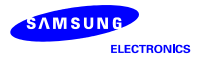

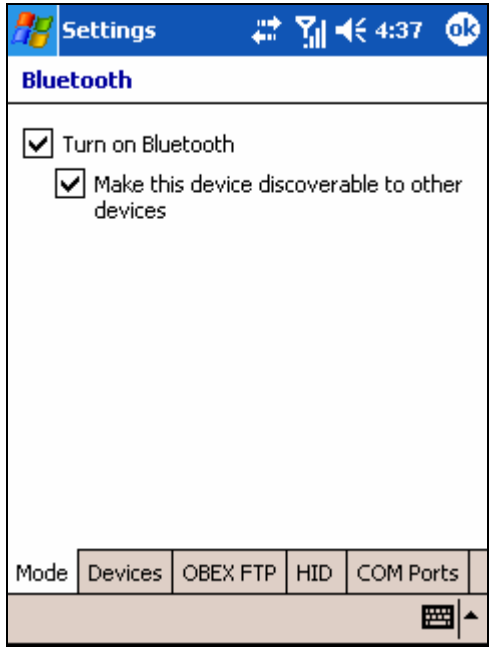

Mode

- This UI is the setting display related to turning on Bluetooth function.
- Mark check on " $\Box$  Turn on Bluetooth" option to use Bluetooth functions on i730.
- Mark check on  $\text{``} \square$  Make the device discoverable to other device" to allow other Bluetooth devices to find i730, as for using server function.

#### 2.2 Bluetooth ON/OFF(2)

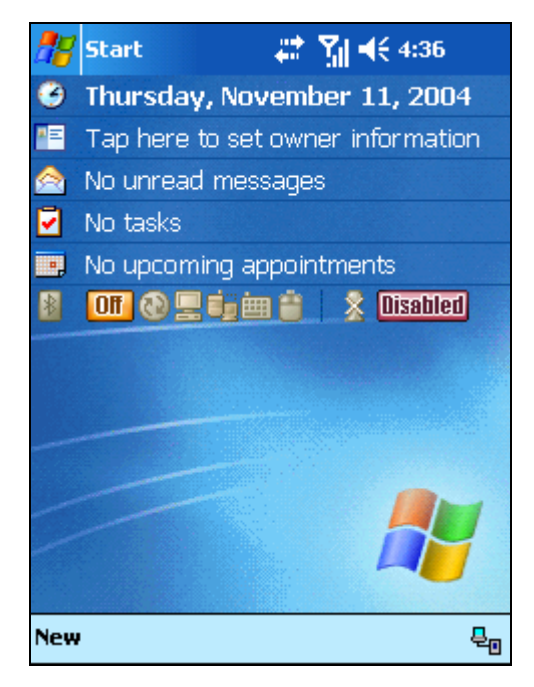

Initial Display

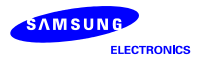

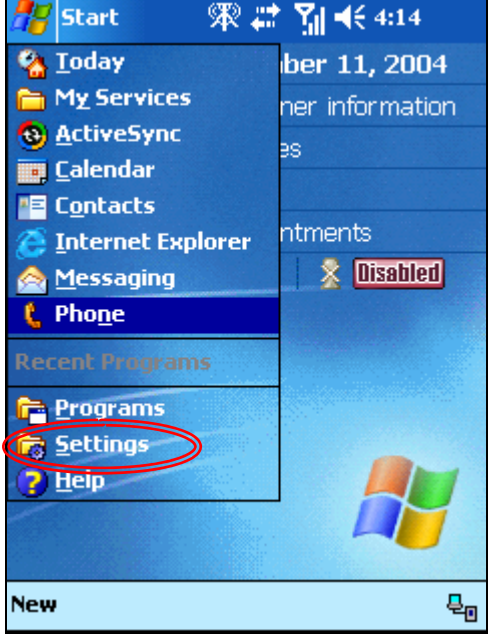

Selecting Settings Menu

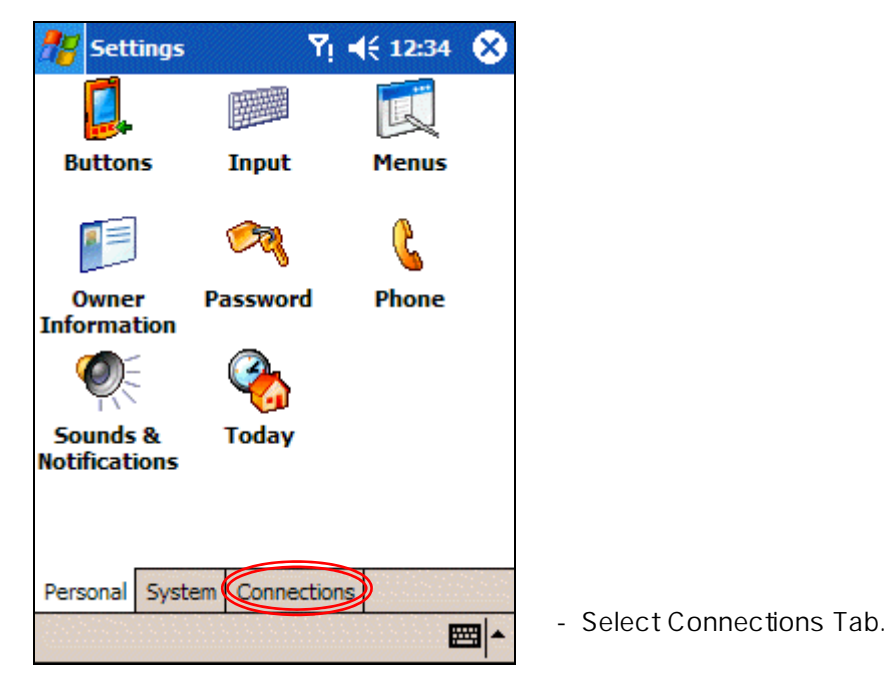

Settings

- Select Settings from Start Menu to confirm or change Bluetooth function setting.

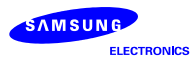

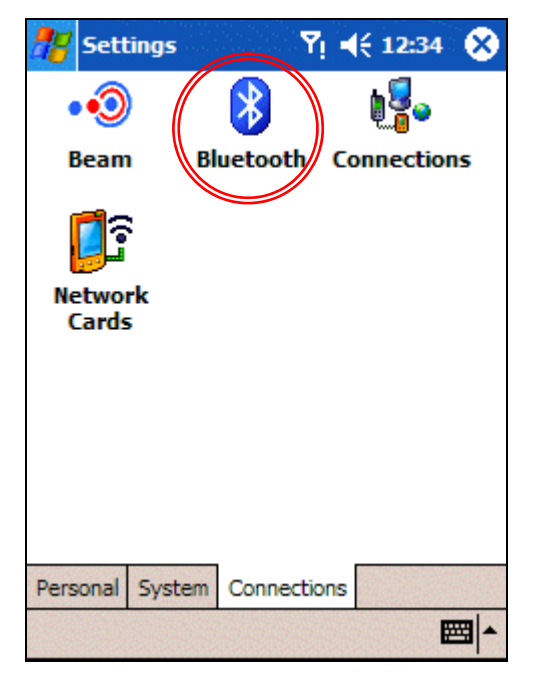

- Select Bluetooth icon.

Connections Display

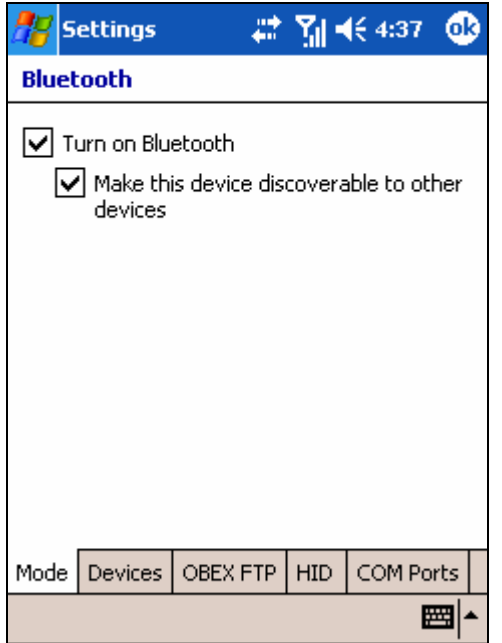

Mode

- This UI is the setting display related to turning on Bluetooth function.
- Mark check on " $\Box$  Turn on Bluetooth" option to use Bluetooth functions on i730.
- Mark check on  $\text{``} \square$  Make the device discoverable to other device" to allow other Bluetooth devices to find i730, as for using server function.

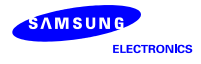

### 2.3. UI Status of turning ON

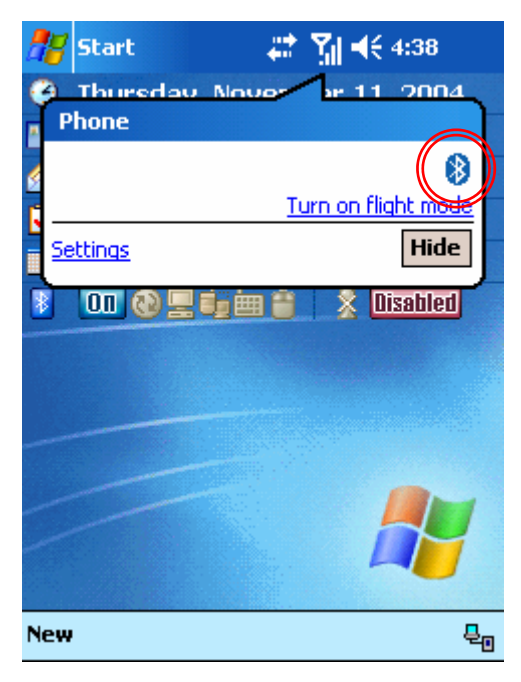

Bluetooth ON

## 2.4. UI Status of turning OFF

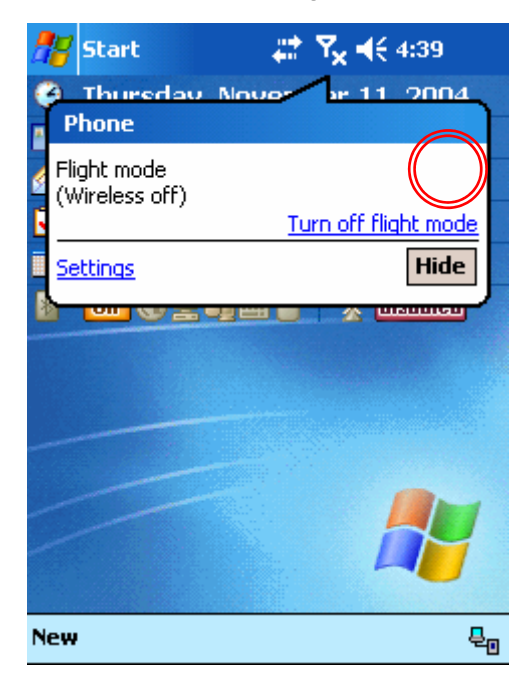

Bluetooth OFF

- You can see the unique Bluetooth mark as clicking upper side antenna.

- You can't see the unique Bluetooth mark as clicking upper side antenna.